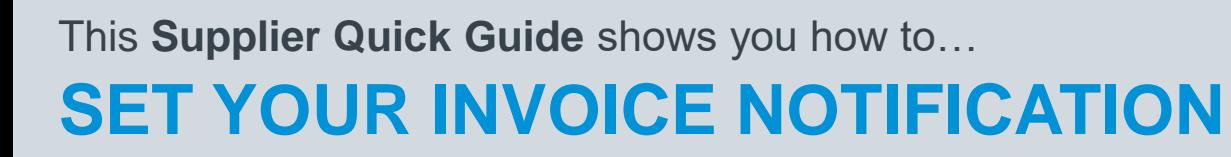

**PREFERENCES**

…in two simple steps

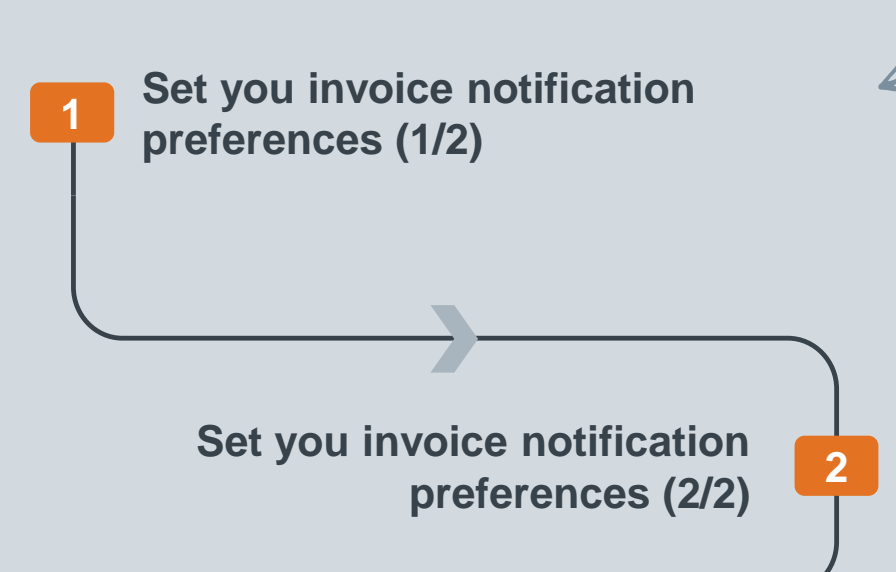

**1** Digital Procurement | Supplier Quick Guide

Classificat VERSION: 1.0 UPDATED: MAY 2020

las

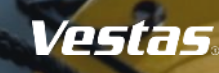

# **1. SET YOU INVOICE NOTIFICATION PREFERENCES (1/2)**

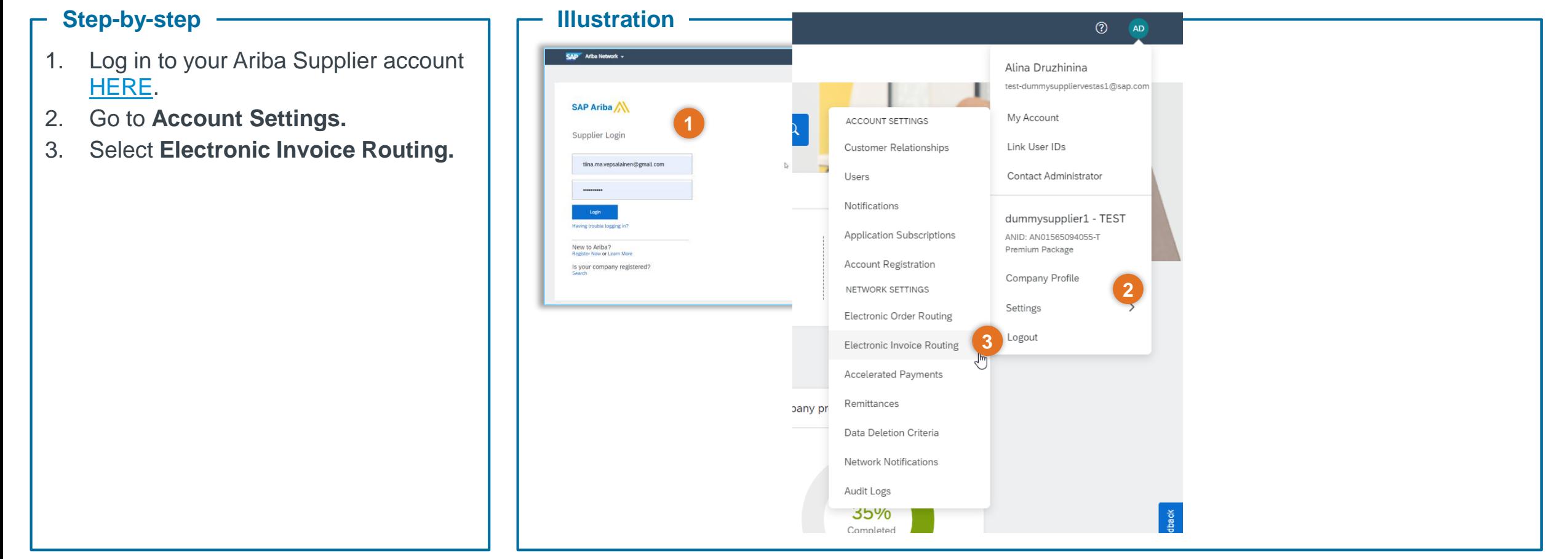

#### **Tips & Tricks**

• You can specify Online, cXML, or EDI as your default routing method for invoices.

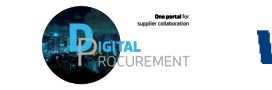

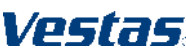

**1**

## **2. SET YOU INVOICE NOTIFICATION PREFERENCES (2/2)**

### **Step-by-step**

- 1. Select your notification preferences in the **Notifications section**
- 2. Update email addresses for each notification type you've selected.
- 3. Click **Save**.

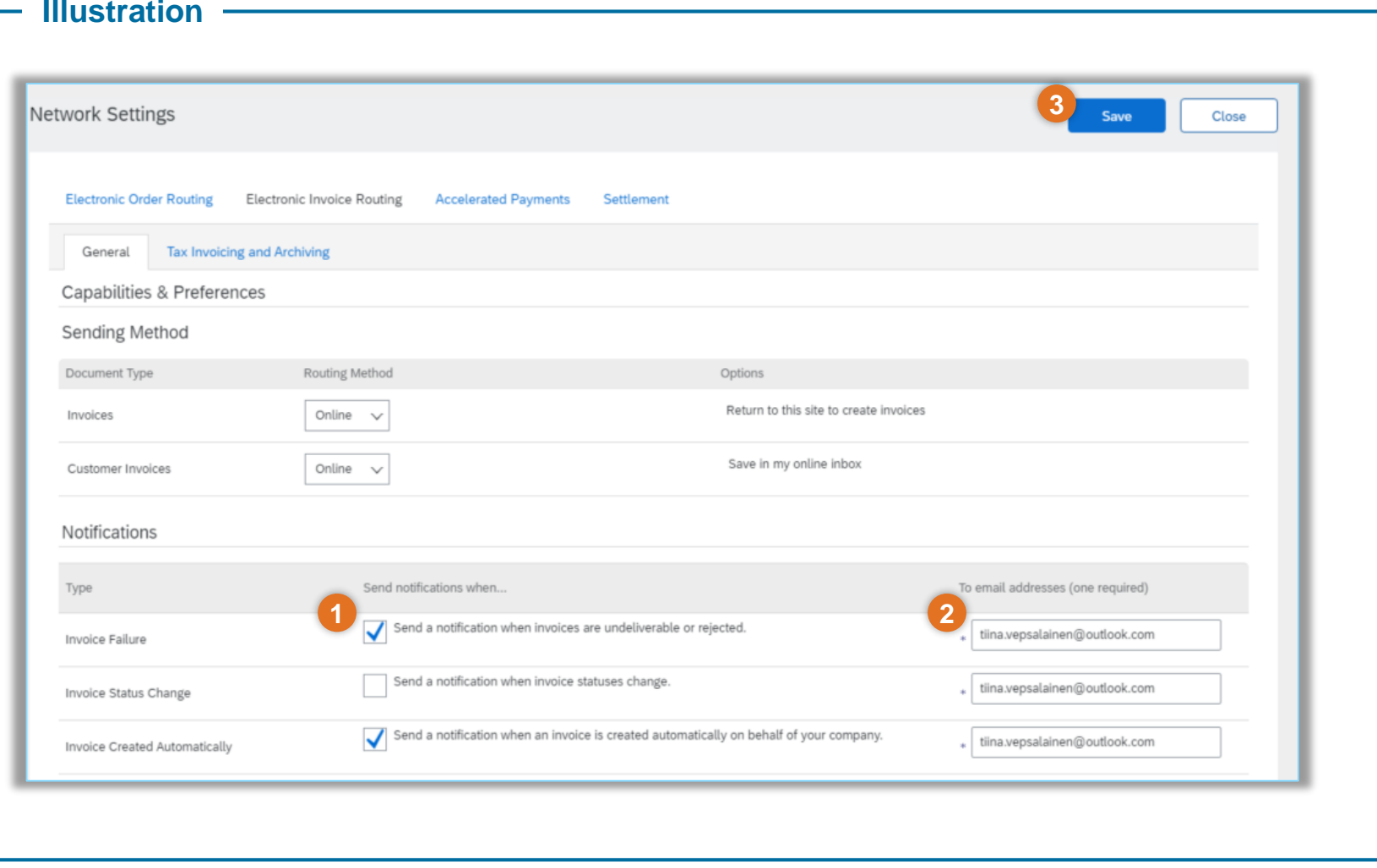

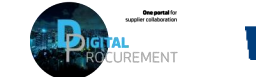

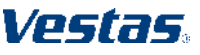

**2**

### **NEED HELP?**

Support is available!

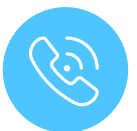

For **questions or technical support** please contact the [Vestas SSC Ariba team](mailto:ariba.ssc@vestas.com)

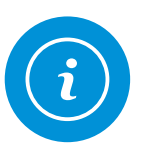

For **information and more Quick Guides,** visit our Digital Procurement program [website](https://www.vestas.com/en/about/partnering/pnl#!)

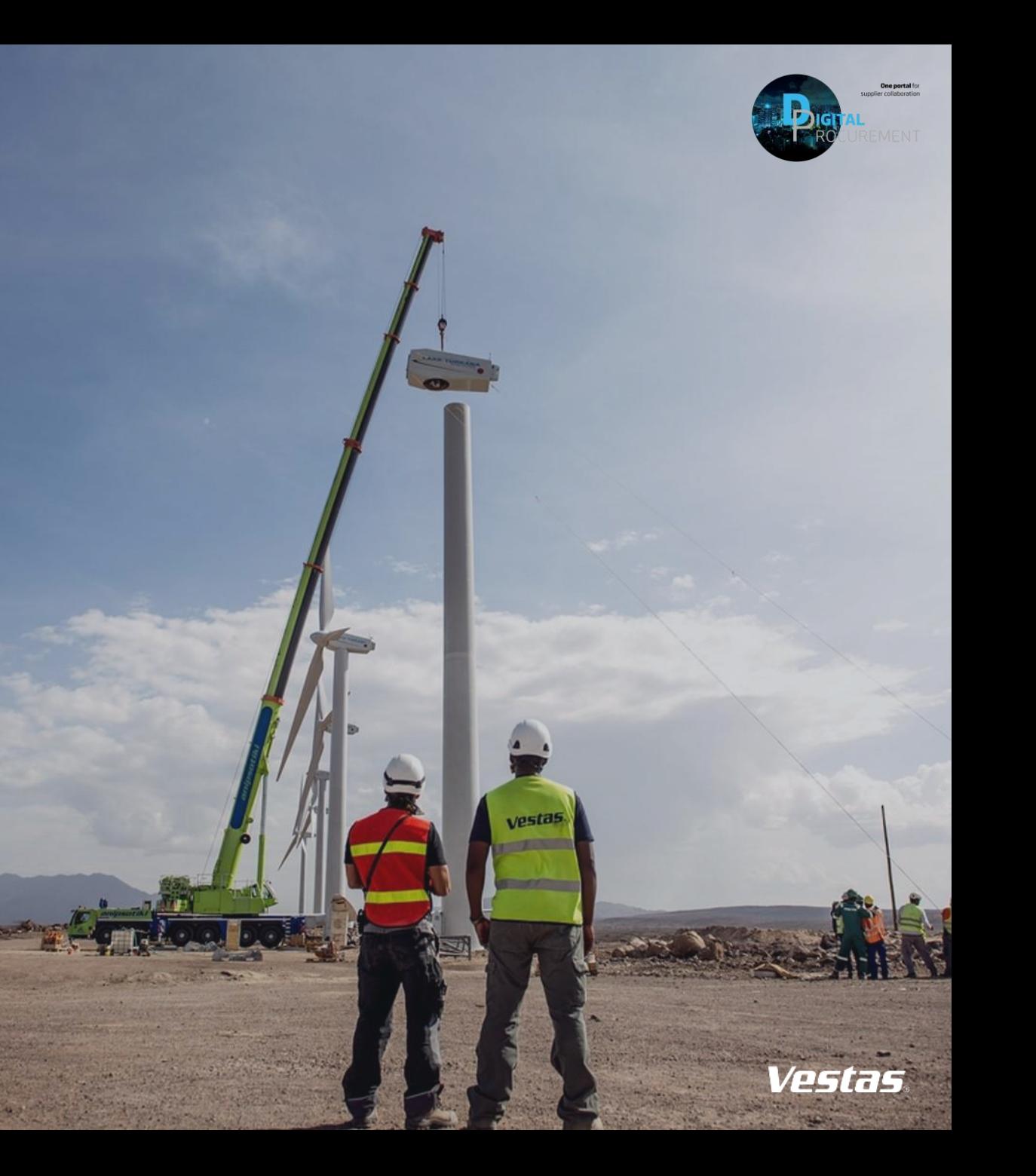